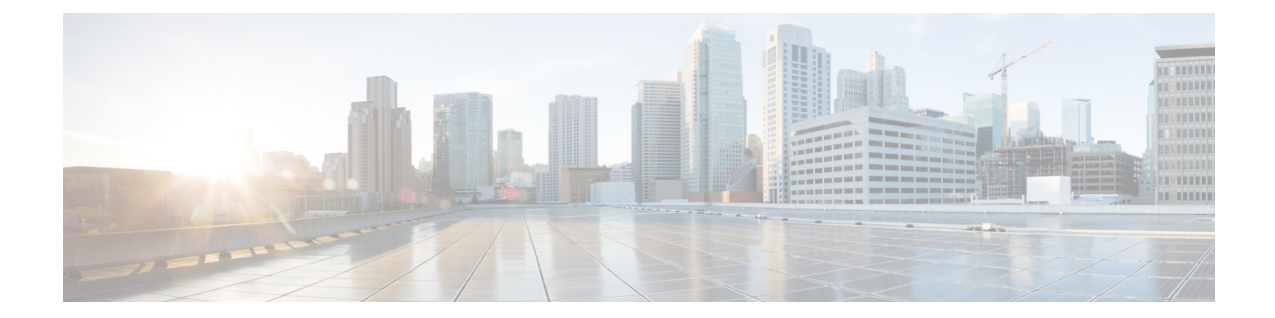

# **gRPC** トンネルサービスを使用した **gNMI** ダイヤルアウト

ここでは、gNMIダイヤルアウト接続のトンネルサービスを設定する方法について説明します。 gRPCトンネルサーバーを使用して、gRPCネットワーク管理インターフェイス (gNMI)や gRPCネットワーク運用インターフェイス (gNOI) などの外部クライアントからの接続を転送 し、直接接続を確立せずにネットワークデバイスに接続できます。

- gRPC トンネルサービスを使用した gNMI ダイヤルアウト (1 ページ)
- gRPC トンネルサービスを使用した gNMI ダイヤルアウトについて (2 ページ)
- gRPC トンネルサービスを使用した gNMI ダイヤルアウトの設定方法 (3 ページ)
- gRPC トンネルサービス設定を使用した gNMI ダイヤルアウトの確認 (6 ページ)
- gRPC トンネルサービスを使用した gNMI ダイヤルアウトの機能情報 (7 ページ)

## **gRPC** トンネルサービスを使用した **gNMI** ダイヤルアウト

Cisco IOS XE Dublin 17.11.1 より前のリリースでは、gNMI はダイヤルインセッションをサポー トし、データコレクターはRPCをネットワークデバイスに直接送信します。CiscoIOSXEDublin 17.11.1 以降、gNMI は OpenConfig フォーラムの推奨事項に従って、gNMI ダイヤルアウト接続 にトンネルサービスを使用します。

gRPCトンネルサービスを介したgNMIダイヤルアウトでは、ルータ(トンネルクライアント) を使用してコレクター(トンネルサーバー)にダイヤルアウトできます。セッションの確立 後、トンネルサーバーはクライアントとして機能し、gNMI サービスを要求します。トンネル サーバーは、1 つ以上の gNMI または gNOI クライアントからの要求を転送します。gRPC トン ネルサーバーは、gNMI や gNOI クライアントとは異なるエンティティである可能性があるこ とに注意してください。

(注) gRPCトンネルは、**tunnel.proto**ファイルで提供される機能仕様に基づいて設計されています。

gRPC トンネルを使用した gNMI ダイヤルアウトの詳細については、[Github](https://github.com/openconfig/grpctunnel/blob/master/doc/grpctunnel_design.md) リポジトリを参照 してください。

(注) トンネルサービスは、Transport Layer Security(TLS)セッションのみをサポートします。

## **gRPC** トンネルサービスを使用した **gNMI** ダイヤルアウト について

次の項では、従来の gRPC 接続、gRC トンネル、および gRPC トンネルを使用した GNMIB へ の接続について詳しく説明します。

### 従来の **gRPC** 接続

次の図の黄色の矢印は、ネットワークデバイスに接続して gRPC や gNOI サービスにアクセス するための従来の方法を示しています。gNMI クライアントは、直接接続が許可されている場 合にのみ、ネットワークデバイスに接続します。

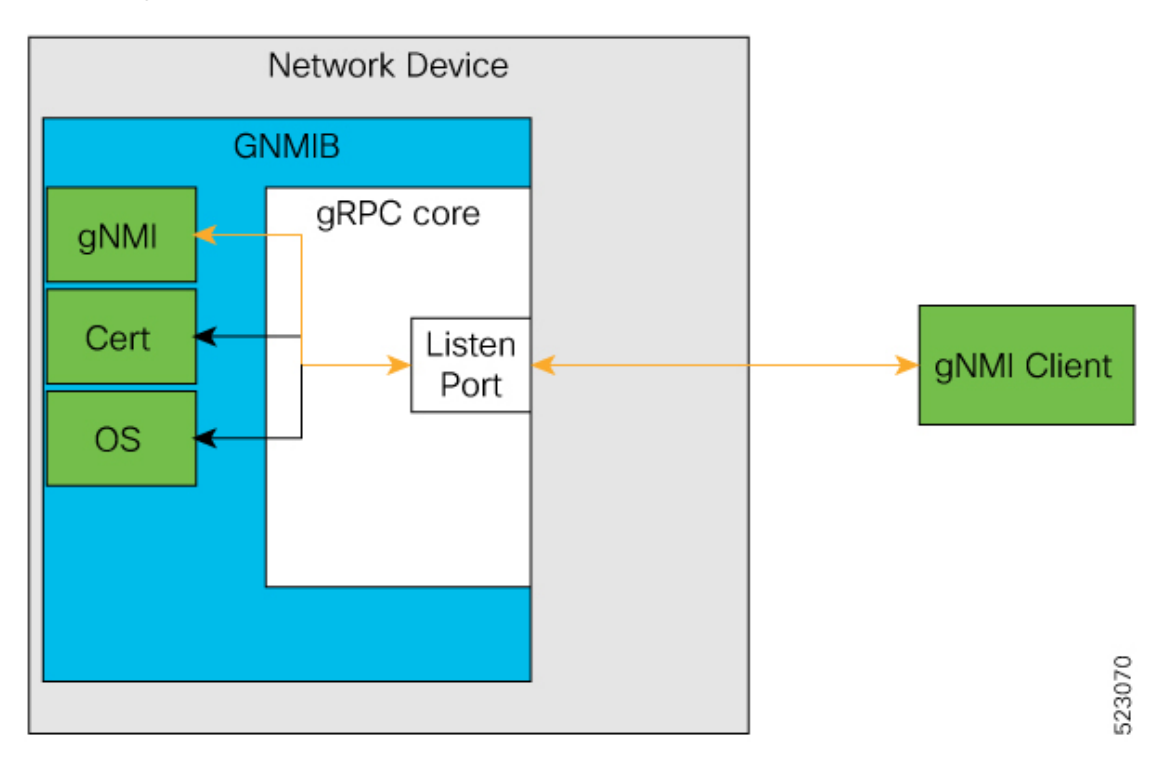

図 **<sup>1</sup> :** 従来の **gRPC** 接続

#### **gRPC** トンネル

gRPC トンネルの主なコンポーネントは次のとおりです。

- ターゲット:ネットワークデバイス上の単一のサービスを表します。たとえば、gNMI や gNOI は 1 つのターゲットタイプです。トンネルクライアントは、1 つ以上のターゲット タイプをトンネルサーバーに登録できます。
- トンネル:トンネルクライアントとサーバー間でデータを転送できる双方向ストリーム。
- トンネルサーバー:ターゲットのサブスクリプションと登録を管理する gRPC サーバー。
- トンネルクライアント:GNMIB は gRPC のトンネルクライアントです。

#### **gRPC** トンネルを使用した **GNMIB** への接続

gRPC トンネル設計では、従来と逆のフローになります。ネットワークデバイスは、gRPC ト ンネルサーバーにダイヤルアウトします。これにより、gRPC トンネルサーバーと gNMI また は gNOI クライアントは、ネットワークデバイスのアドレスと場所を認識できなくなります。 また、発信接続がブロックされている場合でも、ネットワークデバイスは gRPC トンネルサー バーにアクセスできます。

図 **2 : GNMIB** への新しい接続方法

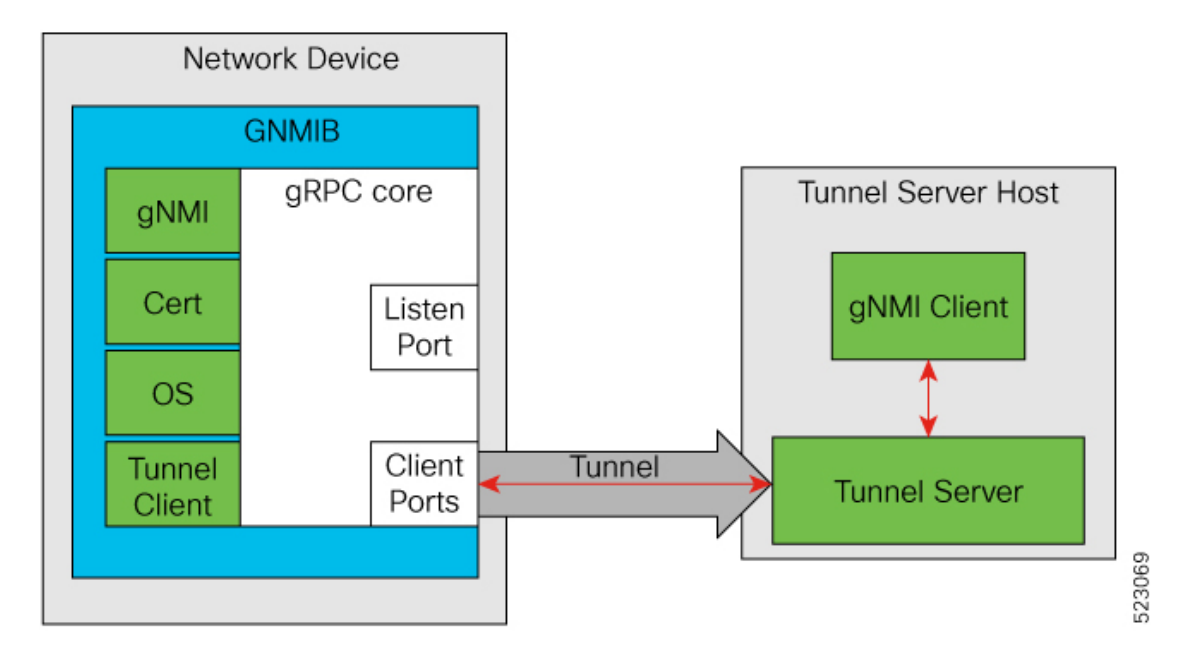

## **gRPC** トンネルサービスを使用した **gNMI** ダイヤルアウト の設定方法

次の項では、gRPC トンネルサービス設定を使用した大規模な gNMI ダイヤルアウトの設定に ついて詳しく説明します。

### ターゲットの設定と有効化

ターゲットを設定して有効にするには、ネットワークデバイスで次のコマンドを実行します。

#### 手順の概要

- **1. enable**
- **2. configure terminal**
- **3. gnxi grpctunnel target** {**GNMI\_GNOI** | **GNMI\_GNOI\_INSECURE**}
- **4. enable**
- **5. end**

#### 手順の詳細

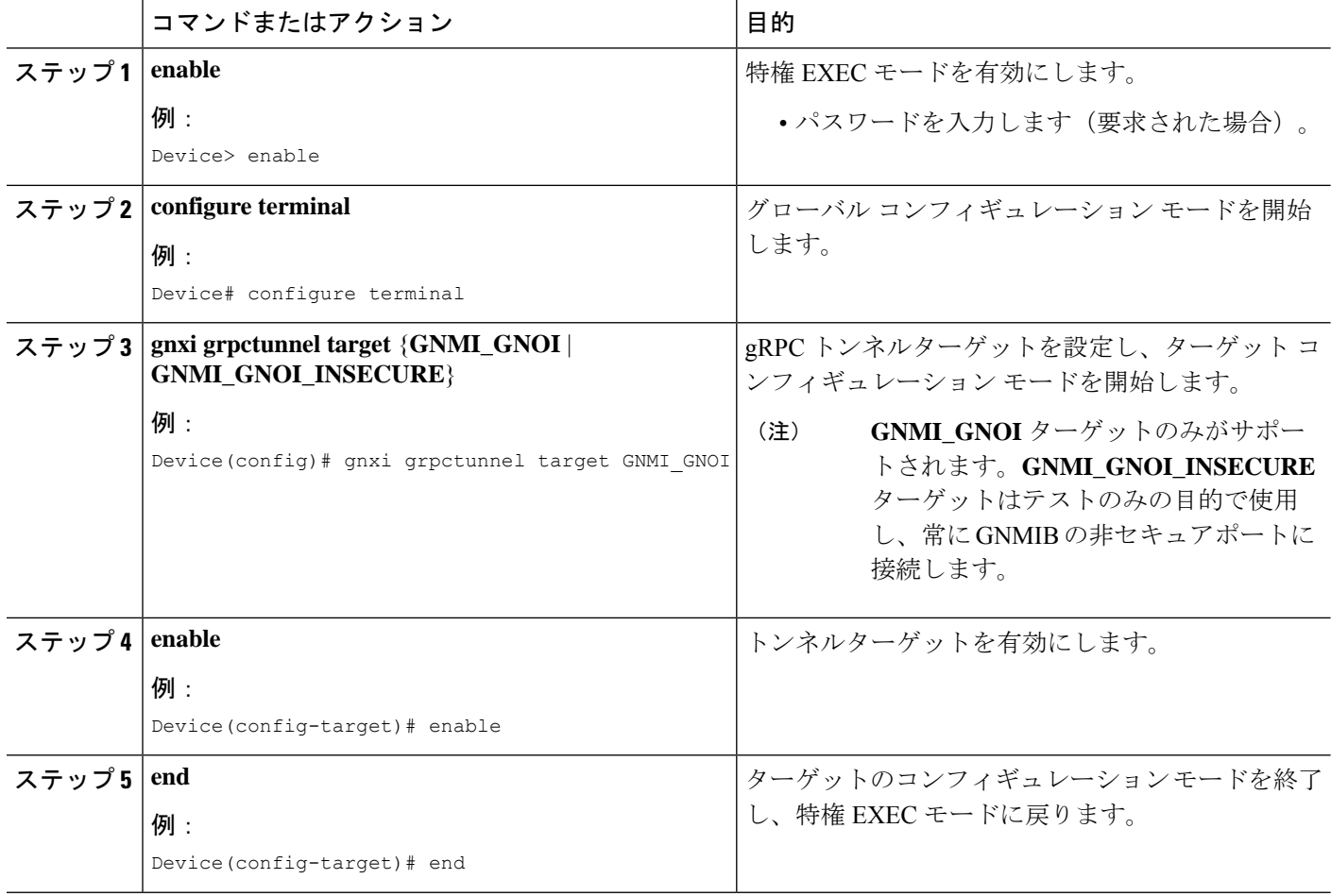

### **gRPC** トンネルの設定

gRPC トンネルを構成するネットワークデバイスのターゲットを設定して有効にするには、次 のコマンドを実行します。トンネルサーバーの IP アドレス、トンネルサーバーがリッスンす

るポート、および送信元または発信VRFを設定します。次の設定タスクは、データがターゲッ トからサーバーに送られる様子を示しています。

手順の概要

- **1. enable**
- **2. configure terminal**
- **3. gnxi grpctunnel destination** *destination-name*
- **4. enable**
- **5. address** *IP-address*
- **6. port** *port-number*
- **7. identity-trustpoint** *trustpoint-name*
- **8. source-address** *IP-address*
- **9. source-vrf** *VRF-name*
- **10. end**

#### 手順の詳細

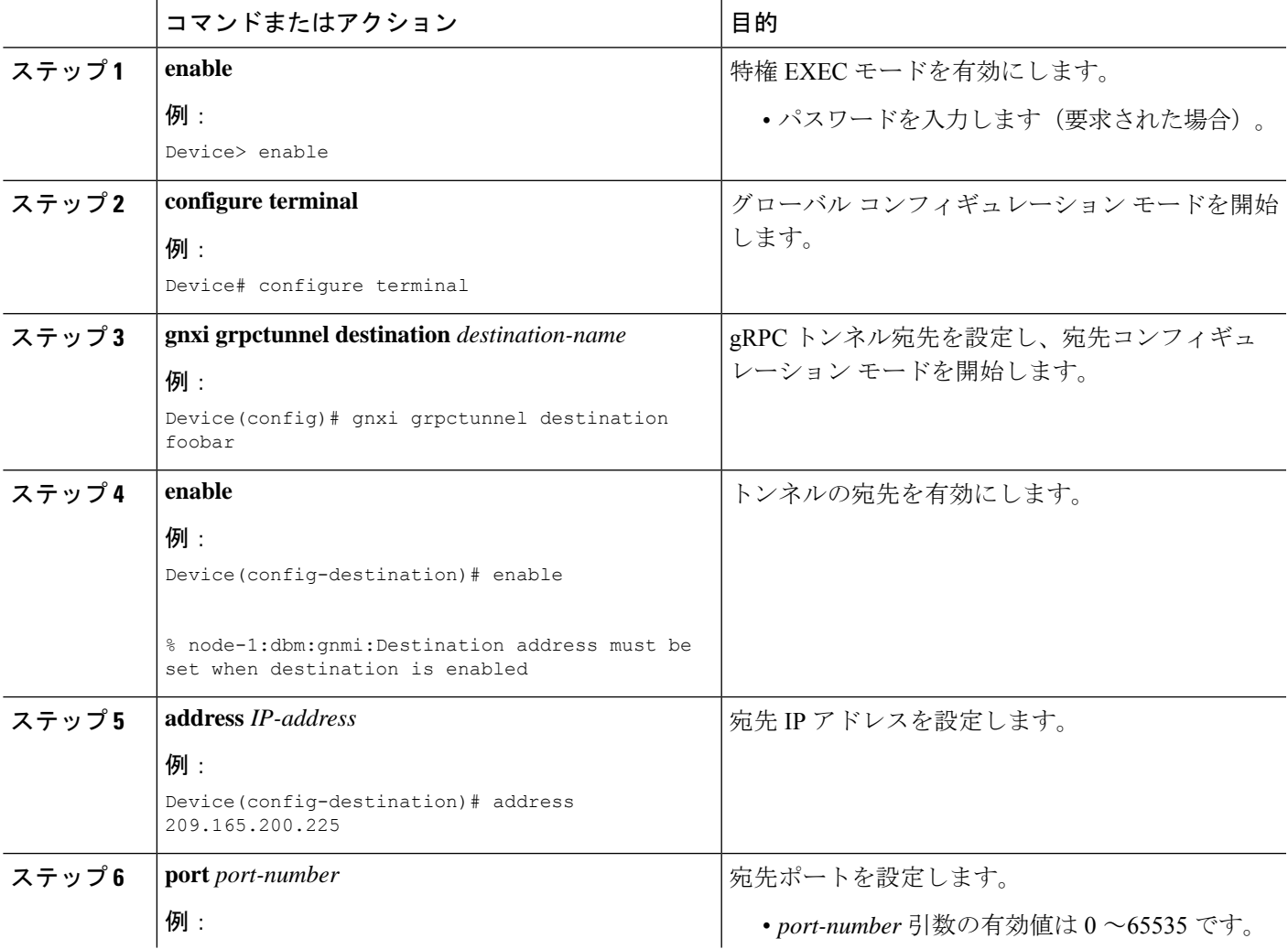

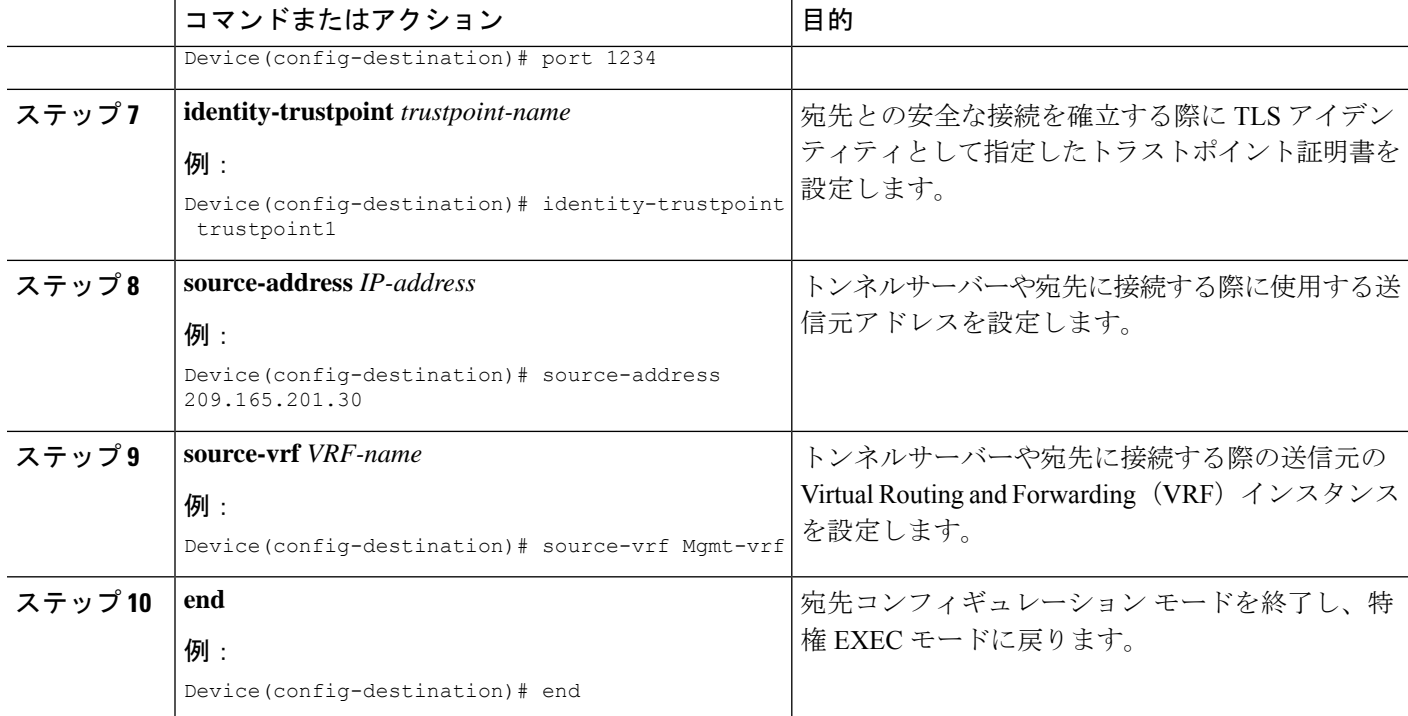

# **gRPC** トンネルサービス設定を使用した **gNMI** ダイヤルア ウトの確認

gRPC トンネル サービス インターフェイスの状態を確認するには、次のコマンドを使用しま す。

Device# **show gnxi state detail**

Settings ======== Server: Enabled Server port: 50052 Secure server: Enabled Secure server port: 9339 Secure client authentication: Disabled Secure trustpoint: gnoi pyats Secure client trustpoint: Secure password authentication: Disabled **GNMT** ==== Admin state: Enabled Oper status: Up State: Provisioned gRPC Server

```
-----------
Admin state: Enabled
Oper status: Up
Configuration service
```
Admin state: Enabled Oper status: Up Telemetry service ----------------- Admin state: Enabled Oper status: Up GNOT  $=$ Cert Management service ----------------- Admin state: Enabled Oper status: Up OS Image service ---------------- Admin state: Enabled Oper status: Up Supported: Supported Factory Reset service --------------------- Admin state: Enabled Oper status: Up Supported: Supported

---------------------

GRPC Tunnel ===========

**Admin state: Enabled Oper status: Up**

現在設定されているすべての gRPC トンネルサーバーのステータスを表示するには、次のコマ ンドを使用します。

Device# **show gnxi grpctunnel destinations**

All configured destinations Destination Name: foobar Target: GNMI\_GNOI Tag: 1 Registered: Yes Session Started: Yes Tunnel Active: Yes Error: Destination Name: example Target: GNMI\_GNOI Tag: 1 Registered: Yes Session Started: Yes Tunnel Active: Yes Error:

## **gRPC** トンネルサービスを使用した **gNMI** ダイヤルアウト の機能情報

次の表に、このモジュールで説明した機能に関するリリース情報を示します。この表は、ソフ トウェア リリース トレインで各機能のサポートが導入されたときのソフトウェア リリースだ けを示しています。その機能は、特に断りがない限り、それ以降の一連のソフトウェアリリー スでもサポートされます。

プラットフォームのサポートおよびシスコソフトウェアイメージのサポートに関する情報を検 索するには、Cisco Feature Navigator を使用します。Cisco Feature Navigator にアクセスするに は、[www.cisco.com/go/cfn](http://www.cisco.com/go/cfn) に移動します。Cisco.com のアカウントは必要ありません。

表 **<sup>1</sup> : gRPC** トンネルサービスを使用した **gNMI** ダイヤルアウトの機能情報

| 機能名                                    | リリース                           | 機能情報                                                                                                    |
|----------------------------------------|--------------------------------|----------------------------------------------------------------------------------------------------|
| gRPCトンネルサービスを<br>使用した gNMI ダイヤル<br>アウト | Cisco IOS XE Dublin<br>17.11.1 | この機能を使用すると、ネットワーク<br>デバイス (トンネルクライアント) を<br>設定し、CLI を介して gRPC トンネル<br>サーバーに特定のターゲット(事前承<br>認済みサービス)を登録できます。 |
|                                        |                                | 次のコマンドがこの機能で導入されま<br>した。                                                                                    |
|                                        |                                | · gnxi grpctunnel destination                                                                               |
|                                        |                                | · gnxi grpctunnel target                                                                                    |
|                                        |                                | この機能が次のプラットフォームで追<br>加されました。                                                                                |
|                                        |                                | • Cisco Catalyst 9200、9200L、および<br>9200CX シリーズ スイッチ                                                         |
|                                        |                                | • Cisco Catalyst 9300、9300L、および<br>9300X シリーズ スイッチ                                                          |
|                                        |                                | • Cisco Catalyst 9400 および 9400X シ<br>リーズ スイッチ                                                               |
|                                        |                                | • Cisco Catalyst 9500 および 9500 ハイ<br>パフォーマンス シリーズ スイッチ                                                      |
|                                        |                                | • Cisco Catalyst 9600 および 9600X シ<br>リーズスイッチ                                                                |
|                                        |                                | • Cisco Network Convergence System<br>4200 シリーズ                                                             |

翻訳について

このドキュメントは、米国シスコ発行ドキュメントの参考和訳です。リンク情報につきましては 、日本語版掲載時点で、英語版にアップデートがあり、リンク先のページが移動/変更されている 場合がありますことをご了承ください。あくまでも参考和訳となりますので、正式な内容につい ては米国サイトのドキュメントを参照ください。